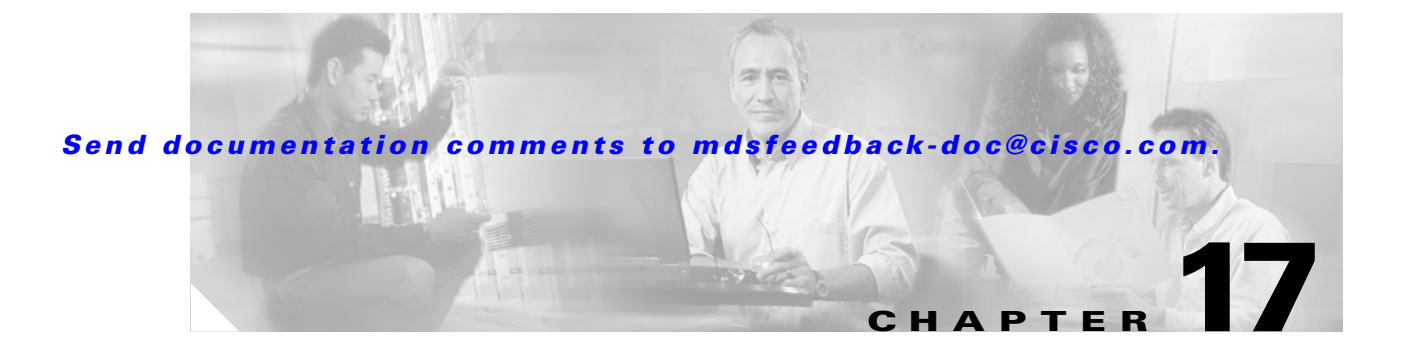

# **S Commands**

The commands in this chapter apply to the Cisco MDS 9000 Family of multilayer directors and fabric switches. All commands are shown here in alphabetical order regardless of command mode. See the "Command Modes" section to determine the appropriate mode for each command. For more information, refer to the *Cisco MDS 9000 Family Configuration Guide*.

- **•** [send, page 17-2](#page-1-0)
- **•** [setup, page 17-3](#page-2-0)
- **•** [sleep, page 17-4](#page-3-0)
- [snmp-server, page 17-5](#page-4-0)
- [snmp-server host, page 17-7](#page-6-0)
- **•** [span session, page 17-8](#page-7-0)
- **•** [special-frame, page 17-10](#page-9-0)
- [ssh key, page 17-11](#page-10-0)
- [ssh server enable, page 17-12](#page-11-0)
- **•** [switchname, page 17-13](#page-12-0)
- **•** [switchport, page 17-14](#page-13-0)
- **•** [switchport initiator id, page 17-16](#page-15-0)
- **•** [system auto-sync, page 17-17](#page-16-0)
- **•** [system cores, page 17-18](#page-17-0)
- **•** [system default switchport, page 17-19](#page-18-0)
- **•** [system hap-reset, page 17-20](#page-19-0)
- **•** [system heartbeat, page 17-21](#page-20-0)
- **•** [system memlog, page 17-22](#page-21-0)
- **•** [system statistics reset, page 17-23](#page-22-0)
- **•** [system switchover, page 17-24](#page-23-0)
- **•** [system trace, page 17-25](#page-24-0)
- **•** [system upgrade-reset, page 17-26](#page-25-0)
- **•** [system watchdog, page 17-27](#page-26-0)

# <span id="page-1-0"></span>**send**

To send a message to all active CLI users currently using the switch, use the **send** command in EXEC mode.

**send** *message-text*

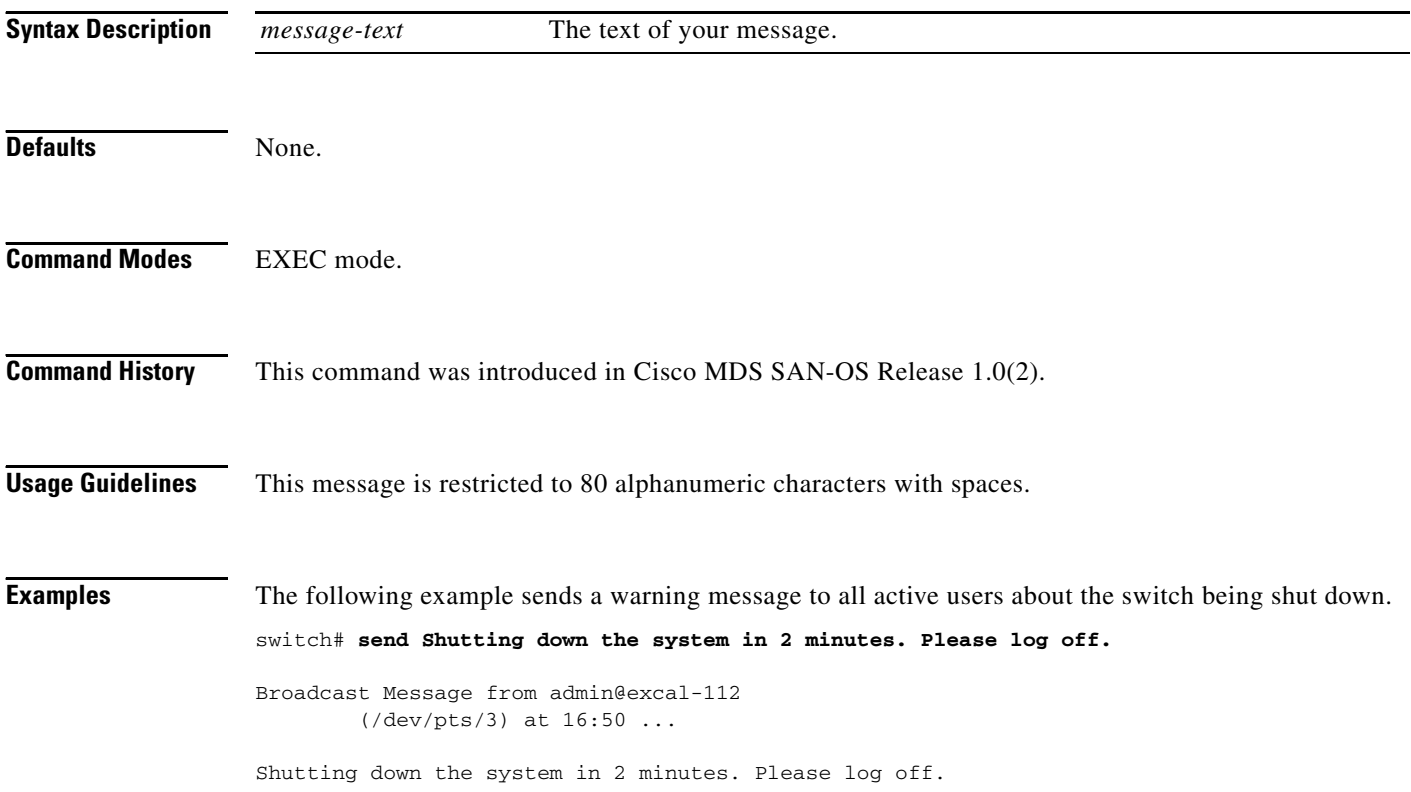

# <span id="page-2-0"></span>**setup**

To enter the switch setup mode, use the **setup** command in EXEC mode.

**setup**

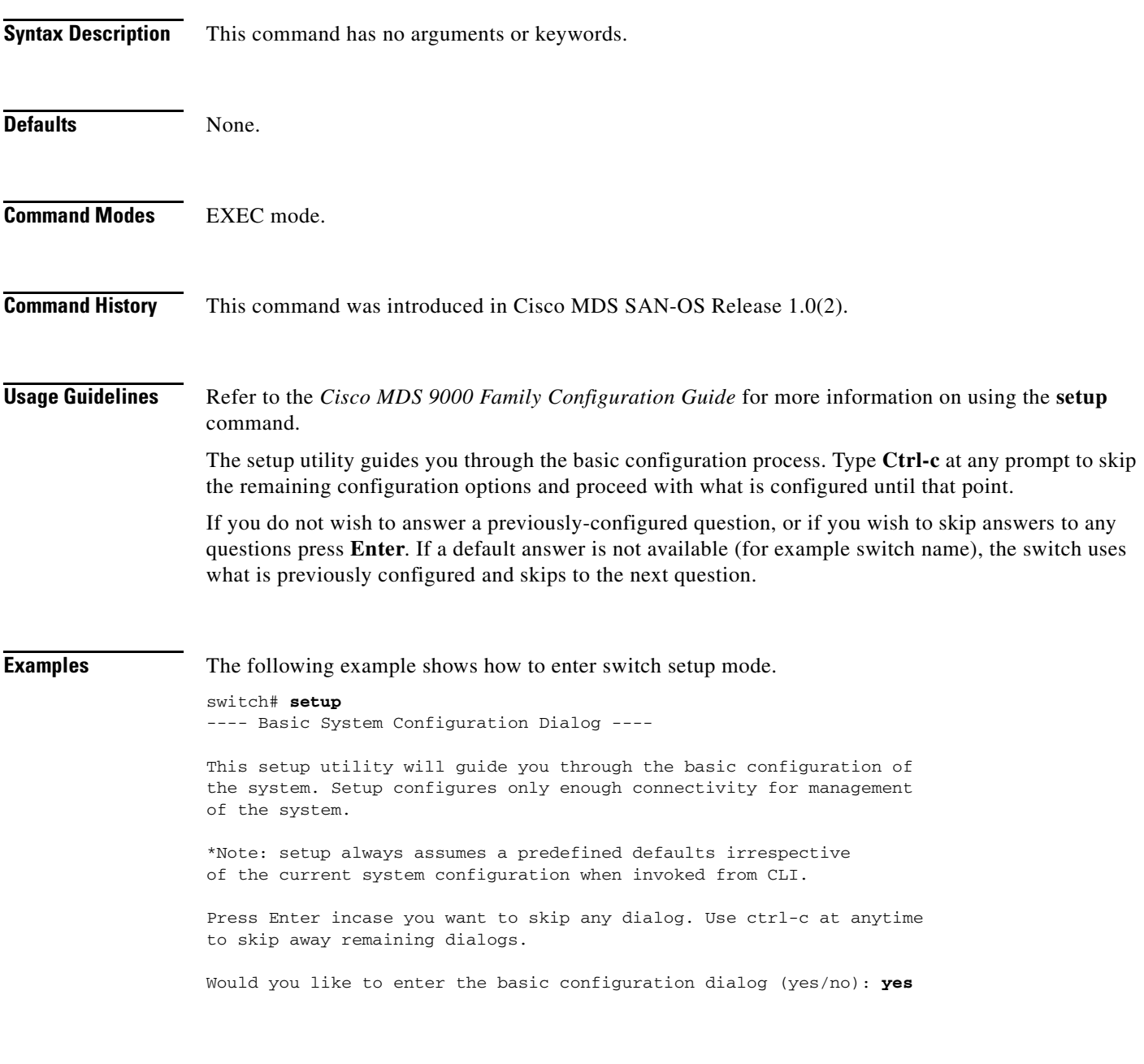

#### **sleep**

### *Send documentation comments to mdsfeedback-doc@cisco.com.*

# <span id="page-3-0"></span>**sleep**

To delay an action by a specified number of seconds, use the **sleep** command.

**sleep** *<seconds>*

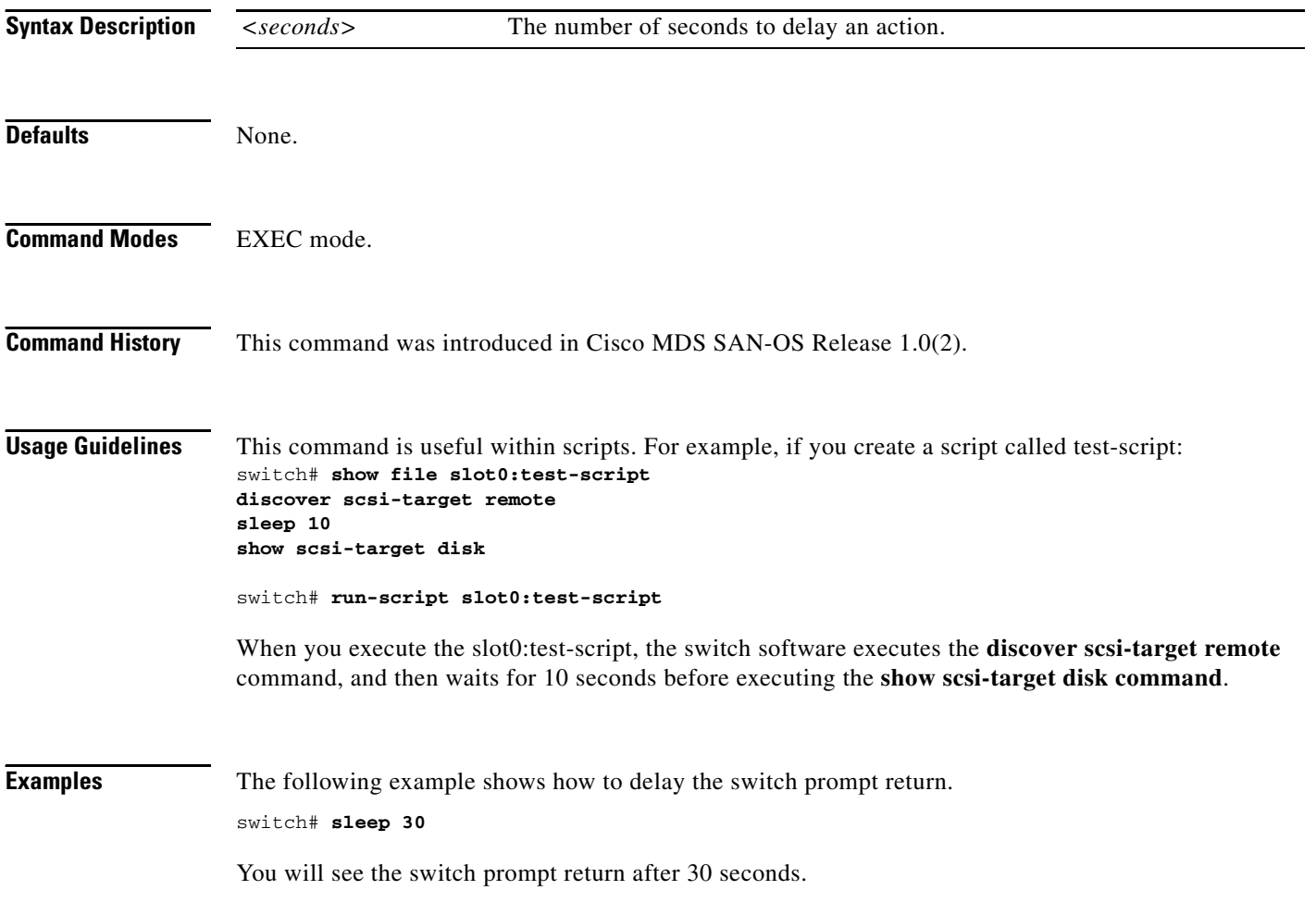

### <span id="page-4-0"></span>**snmp-server**

To set the contact information, switch location, and switch name, use the **snmp-server** command in configuration mode. To remove the system contact information, use the **no** form of the command.

- **snmp-server [community** *community string***] [ro | rw] [contact** *name-string***] [location** *location***] [user** *name group* **auth md5** *password* **priv** *password* **| sha** *password* **priv** *password***]**
- **no snmp-server [community** *snmp community string***] [ro | rw] [contact** *name-string***] [location**  *location***] [user** *name group* **auth md5** *password* **priv** *password* **| sha** *password* **priv** *password |* **localizedkey]**

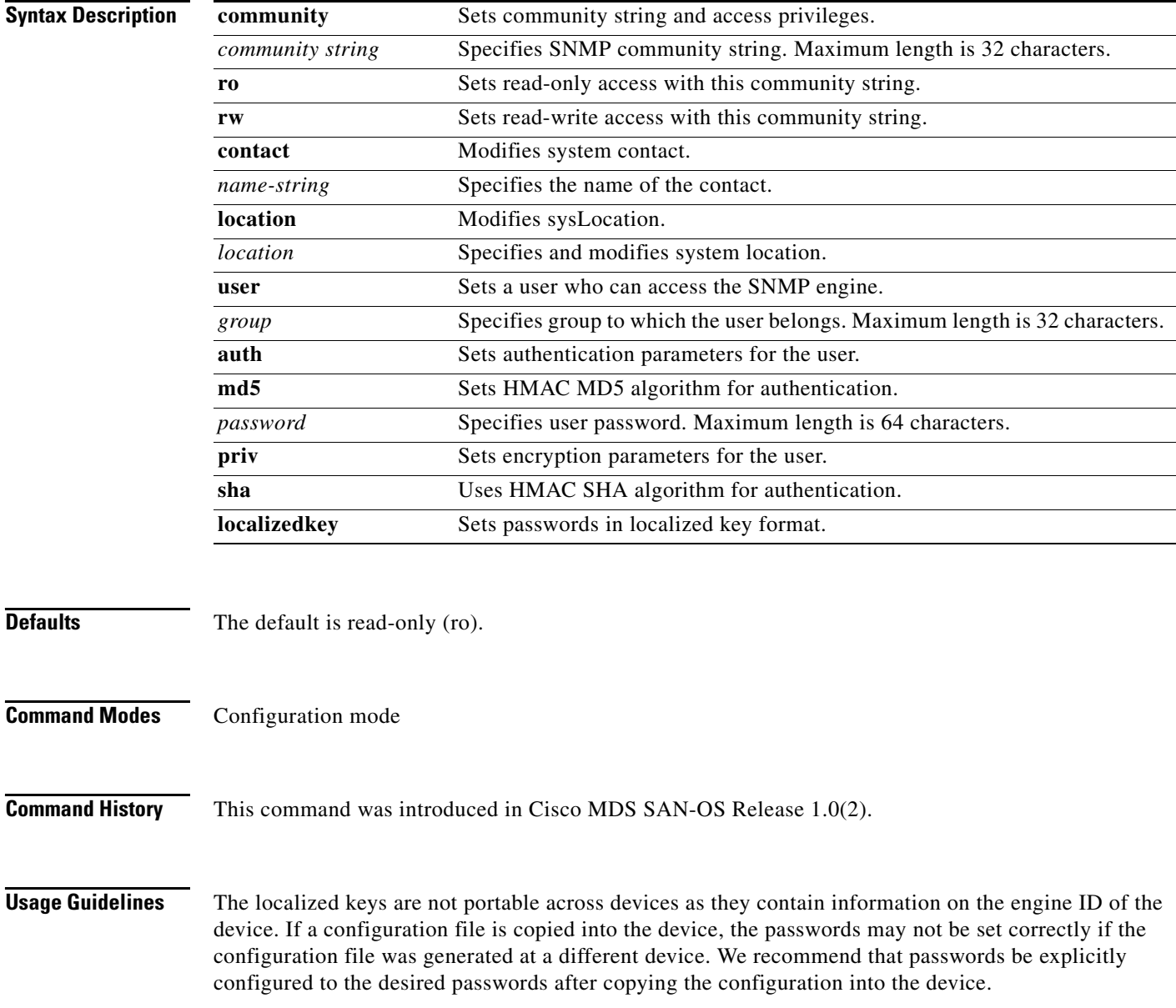

**Examples** The following example sets the contact information, switch location, and switch name.

```
switch# config t
switch(config)# snmp-server contact NewUser 
switch(config)# 
switch(config)# no snmp-server contact NewUser 
switch(config)# 
switch(config)# snmp-server location SanJose
switch(config)# 
switch(config)# no snmp-server location SanJose
switch(config)# 
switch(config)# snmp-server name NewName 
switch(config)#
switch(config)# no snmp-server name NewName 
switch(config)#
switch(config)# snmp-server user joe network-admin auth sha abcd1234
switch(config)#
switch(config)# snmp-server user sam network-admin auth md5 abcdefgh
switch(config)#
switch112(config)# snmp-server user Bill network-admin auth sha abcd1234 priv abcdefgh
switch112(config)#
switch112(config)# no snmp-server user usernameA 
switch112(config)# snmp-server user user1 network-admin auth md5 0xab0211gh priv 
0x45abf342 localizedkey
```
## <span id="page-6-0"></span>**snmp-server host**

To specify the recipient of an Simple Network Management Protocol notification operation, use the **snmp-server host** global configuration command. To remove the specified host, use the no form of this command.

**snmp-server host** *host-address* **[traps | informs] [version {1 | 2c | 3 [auth | noauth | priv]}]**  *community-string* **[udp-port port] [notification-type]** 

#### **no snmp-server host** *host-address* **[traps | informs]**

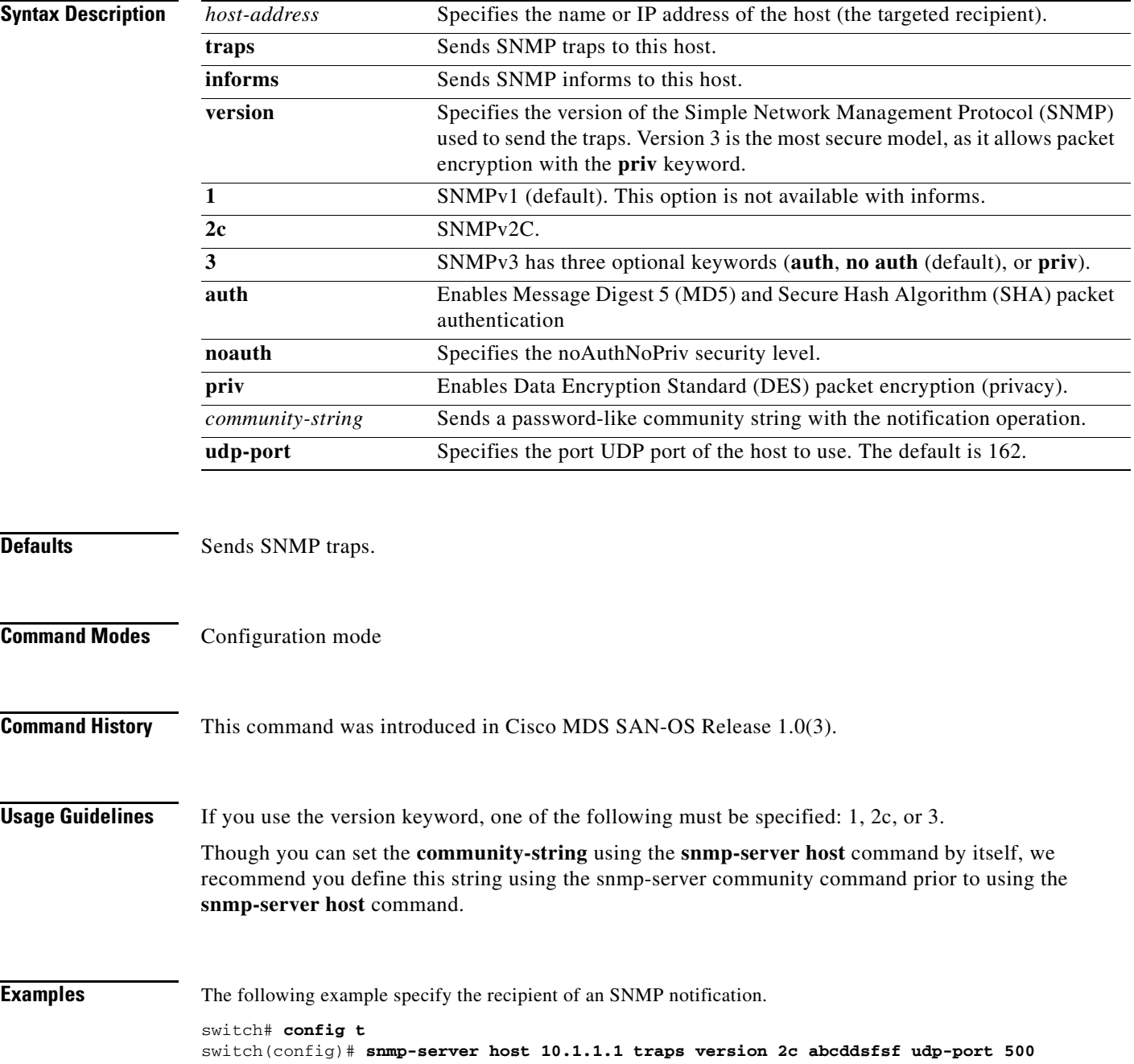

# <span id="page-7-0"></span>**span session**

To configure a SPAN session, use the **span session** command. To remove a configured SPAN feature or revert it to factory defaults, use the **no** form of the command.

- **span session** *session-id* **{destination interface fc** *slot-number* **| source [ rx | tx] | interface fc**  *slot-number***| port-channel** *port-channel-number* **| sup-fc** *inband-interface-number* **|] | suspend}**
- **no span session** *session-id* **{destination interface fc** *slot-number* **| source [ rx | tx] | interface fc**  *slot-number***| port-channel** *port-channel-number* **| sup-fc** *inband-interface-number* **|] | suspend}**

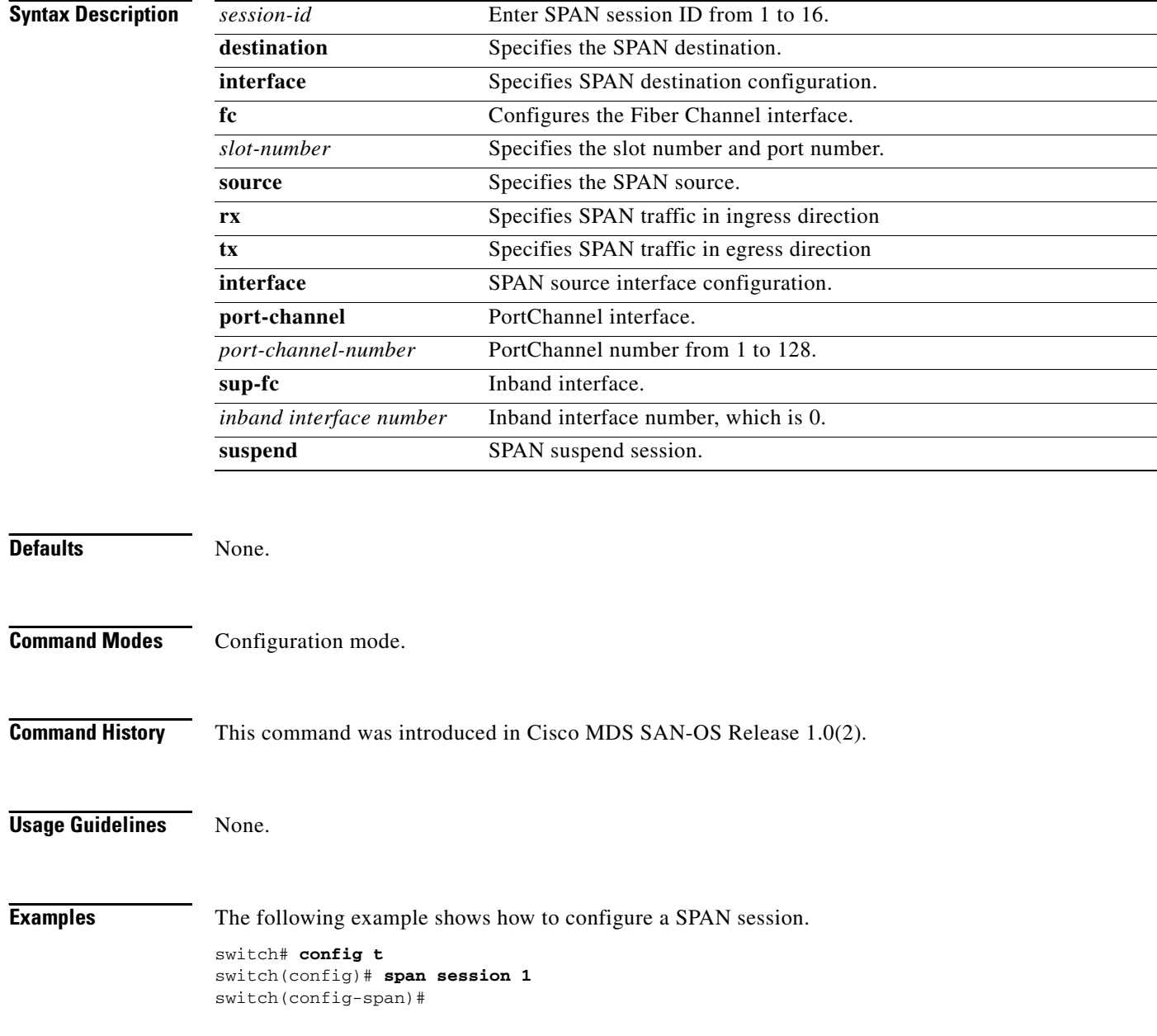

```
switch(config)# no span session 6
switch(config-span)# destination interface fc9/1
switch(config-span)# no destination interface fc1/5
switch(config-span)# source interface sup-fc0
switch(config-span)# source vsan1
switch(config-span)# source interface po1
switch(config-span)# no source interface po3
switch(config-span)# suspend
switch(config-span)# no suspend
switch(config-span)# exit
switch(config)# span session 1
switch(config-span)#
switch(config-span)# source interface fc9/1 tx filter vsan 1
switch(config-span)# source filter vsan 1-2
```
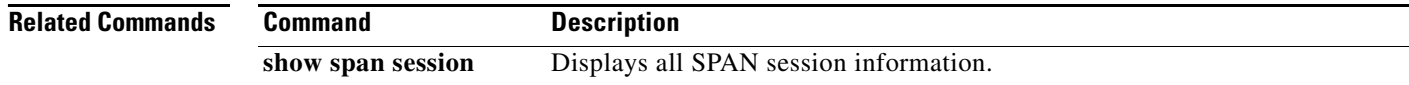

# <span id="page-9-0"></span>**special-frame**

To enable or disable special-frames for the FCIP interface, use the **special-frame** option. To disable the passive mode for the FCIP interface, use the **no** form of the option.

**special-frame peer-wwn** *pwwn-id*

**no special-frame peer-wwn** *pwwn-id*

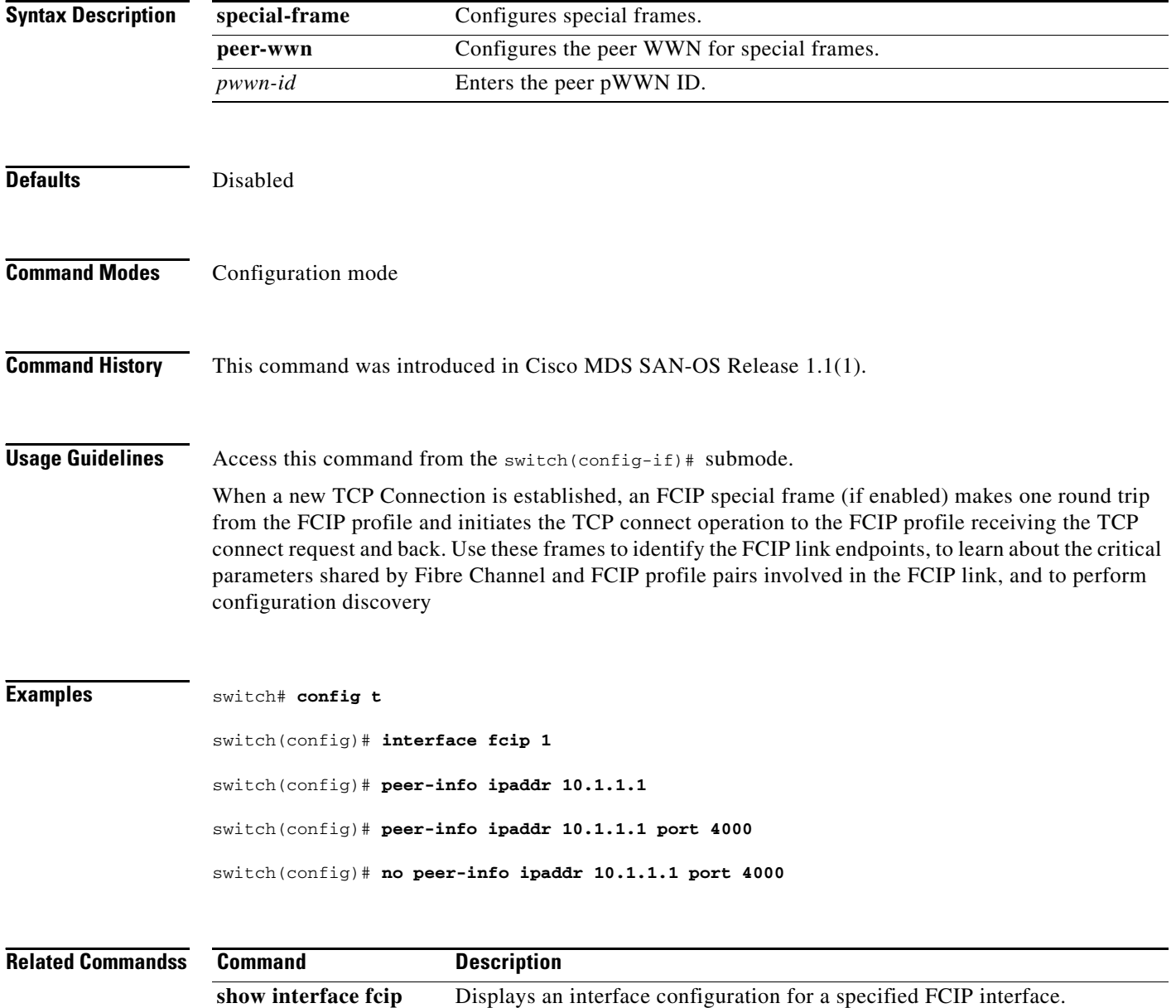

# <span id="page-10-0"></span>**ssh key**

To generate a host key, use the **ssh key** command in configuration mode.

**ssh key {dsa** *number* **| rsa** *number* **| rsa1** *number*}

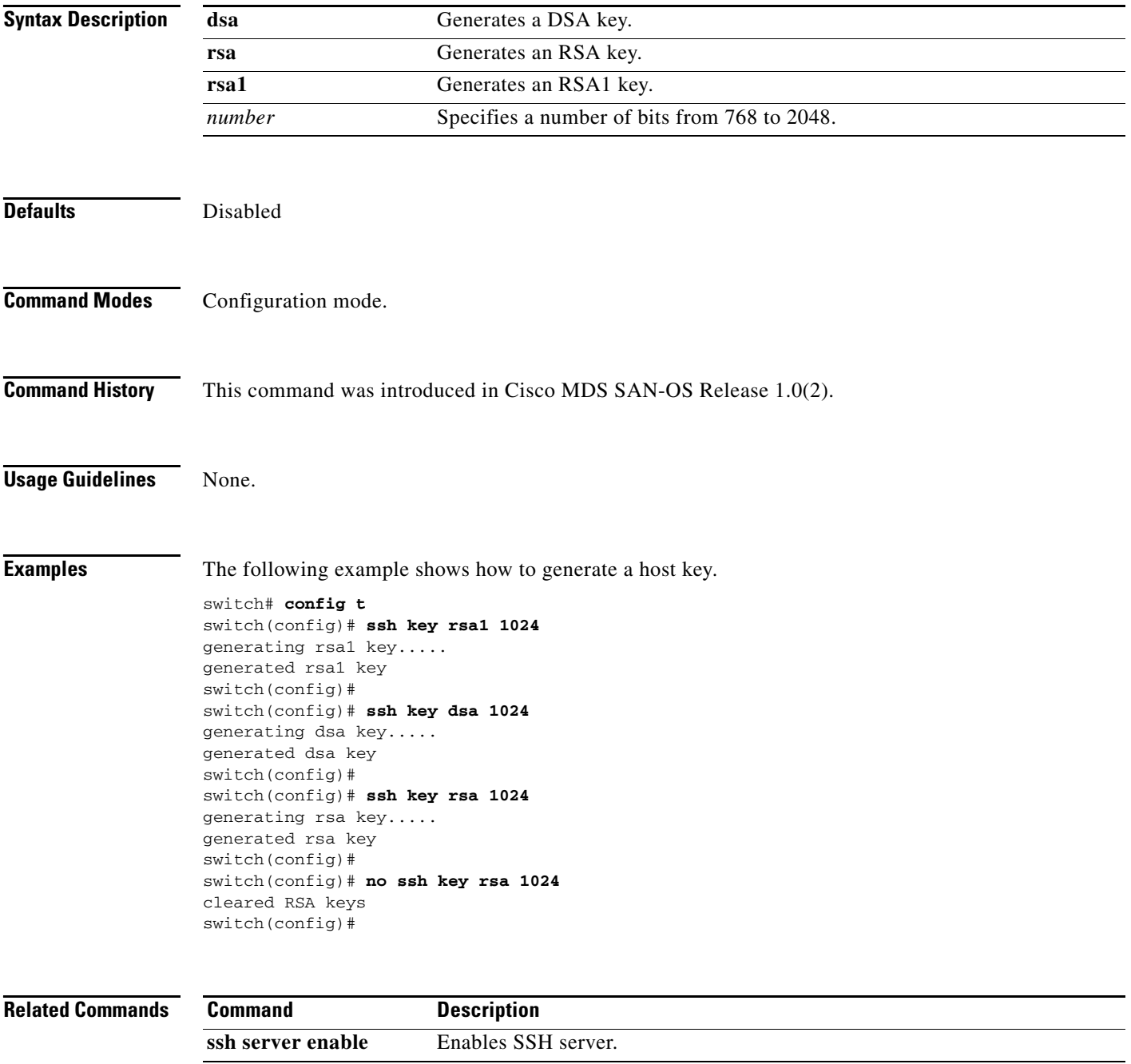

# <span id="page-11-0"></span>**ssh server enable**

To enable the SSH server, use the **ssh server enable** command in configuration mode. To disable the SSH service, use the **no** form of the command.

**ssh server enable**

**no ssh server enable**

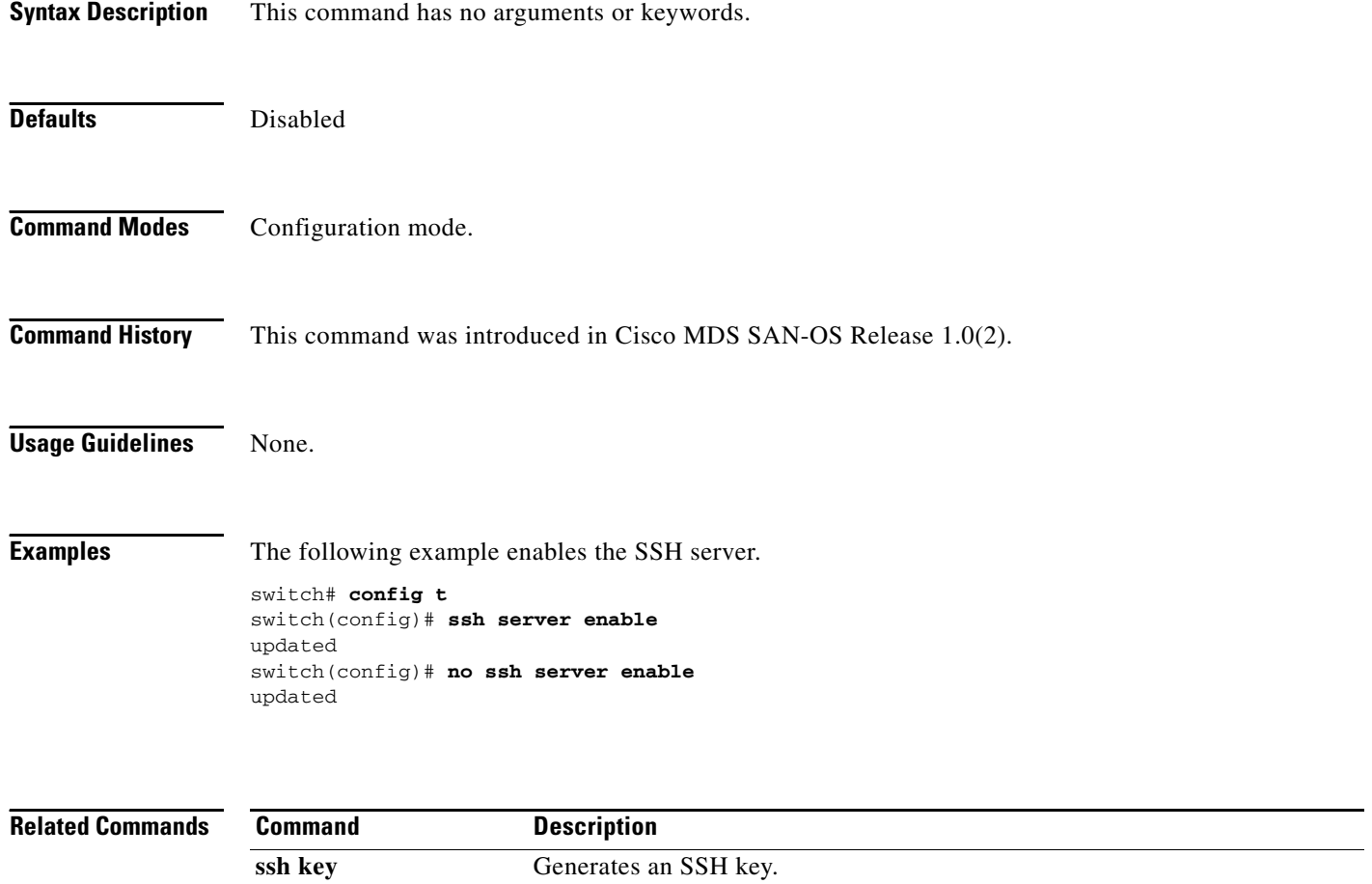

# <span id="page-12-0"></span>**switchname**

To change the name of the switch, use the **switchname** command in configuration mode. To revert the switch name to the default name, use the **no** form of the command.

**switchname** *name*

**no switchname** *name*

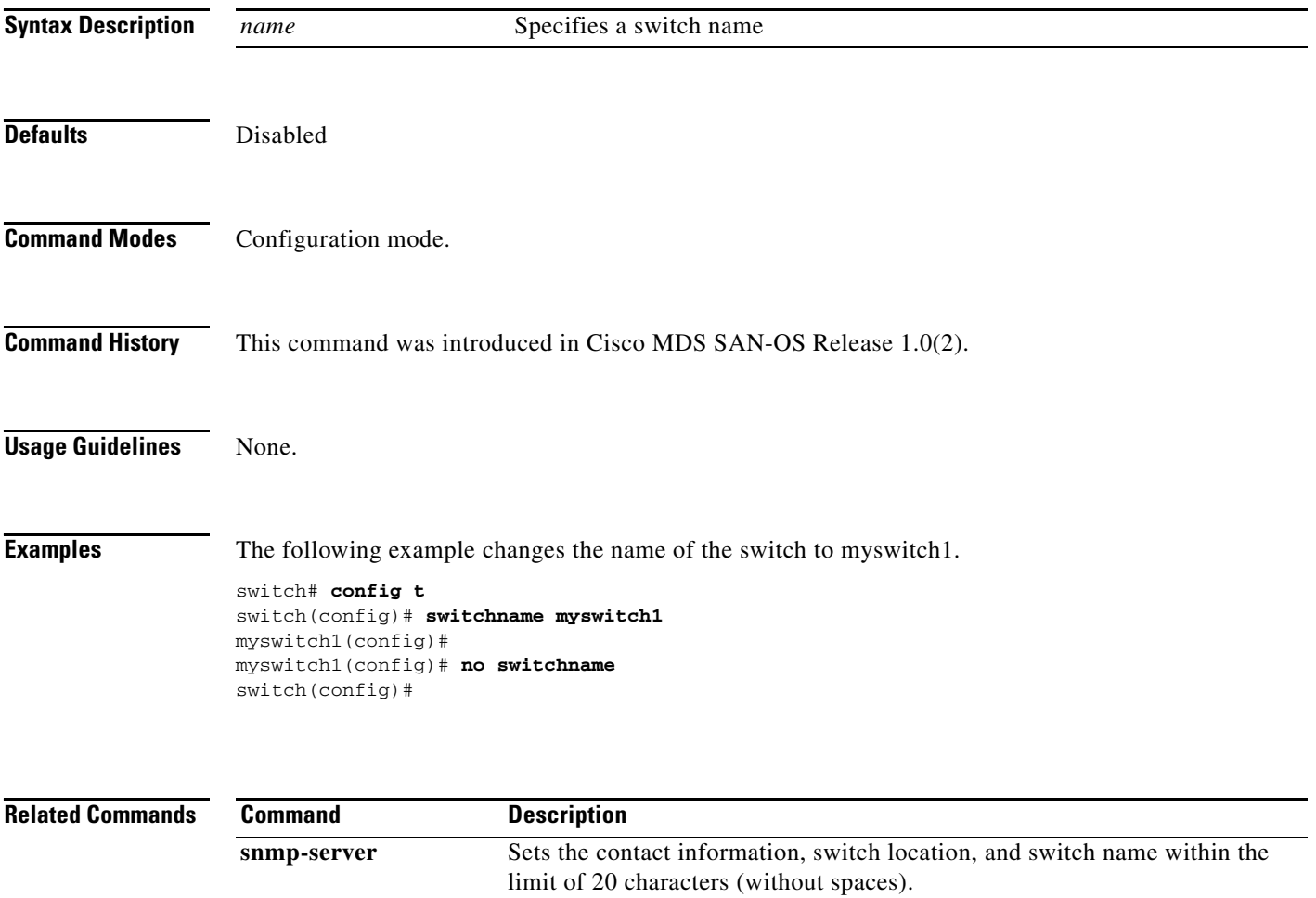

# <span id="page-13-0"></span>**switchport**

To assign the port mode, allowed VSAN numbers, or the description of an FCIP interface, use the **switchport** command in the **interface fcip** mode. Use the **no** form of the command to delete the configured switchport information.

**switchport [description** *text***] | [mode auto | E] | [trunk allowed vsan** *number* **| add vsan** *number*  **| all]**

**no switchport [description** *text***] | [mode auto | E] | [trunk allowed vsan** *number* **| add vsan**  *number* **| all]**

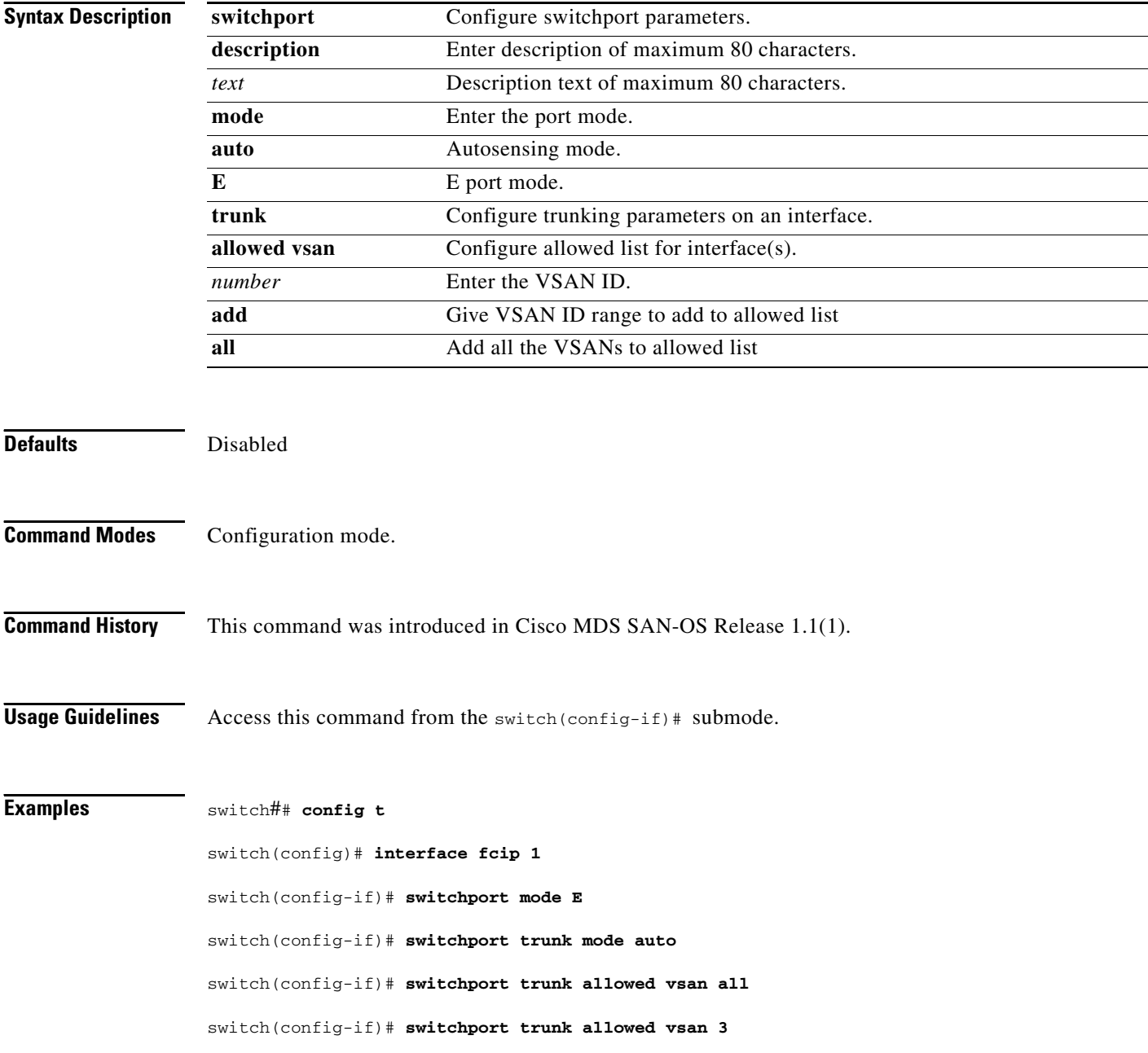

switch(config-if)# **switchport trunk allowed vsan add 2**

**Related Commands Comm** 

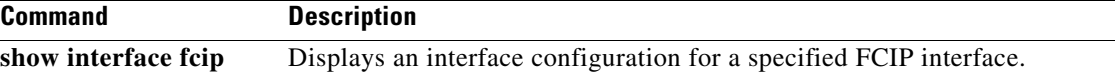

# <span id="page-15-0"></span>**switchport initiator id**

To identify the iSCSI initiator, use the **switchport initiator id** command in configuration mode. Use the **no** form of the command to delete the configured switchport information.

**switchport [description** *text***] | [initiator id ip-address | name ]**

**no switchport [description** *text***] | [initiator id ip-address | name ]**

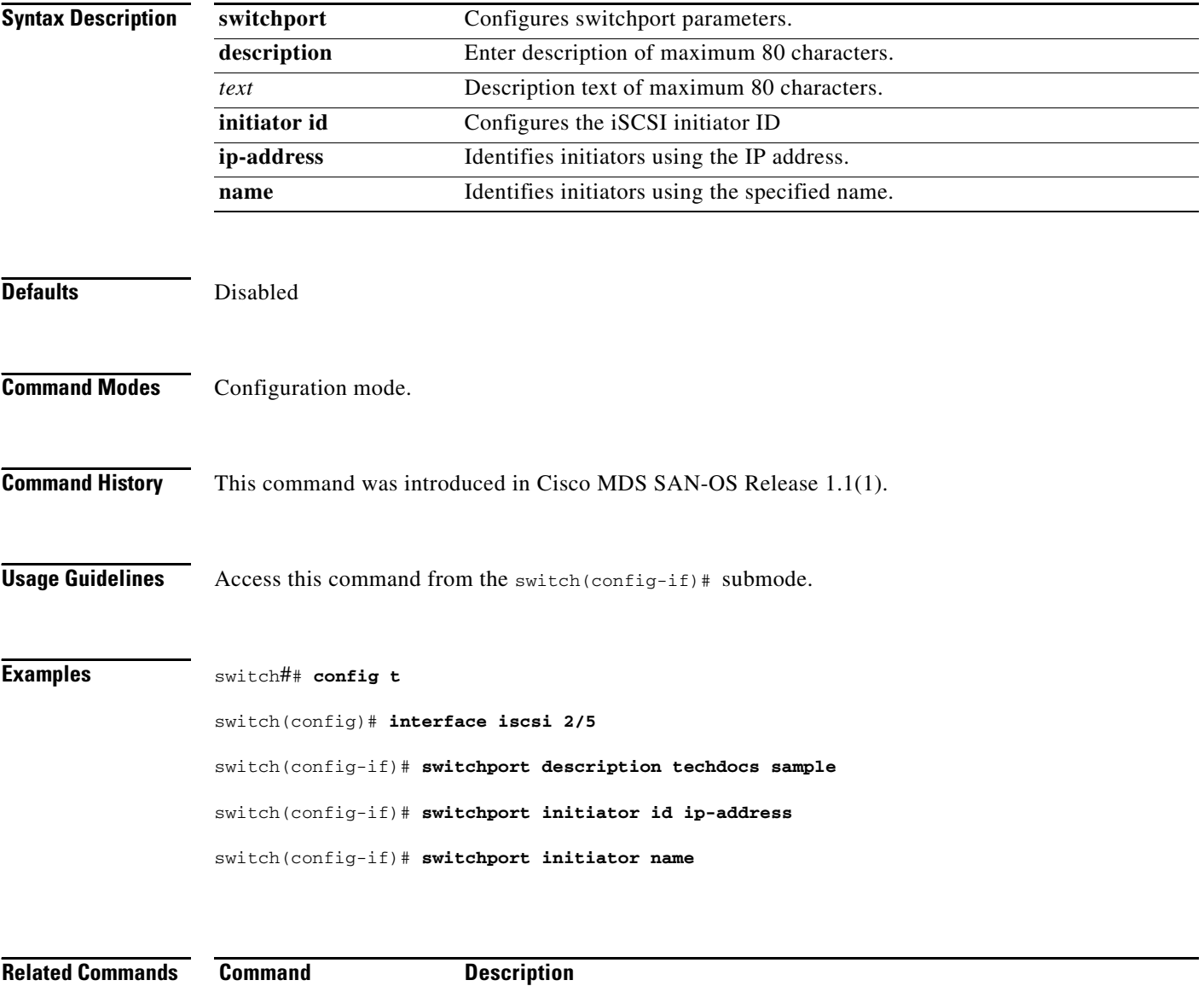

**show interface fcip** Displays an interface configuration for a specified FCIP interface.

## <span id="page-16-0"></span>**system auto-sync**

To synchronize the standby supervisor module software image with the bootflash image, use the **system auto-sync** command in configuration mode. To disable auto syncing of the image, use the **no** form of this command.

**system auto-sync image**

**no system auto-sync image**

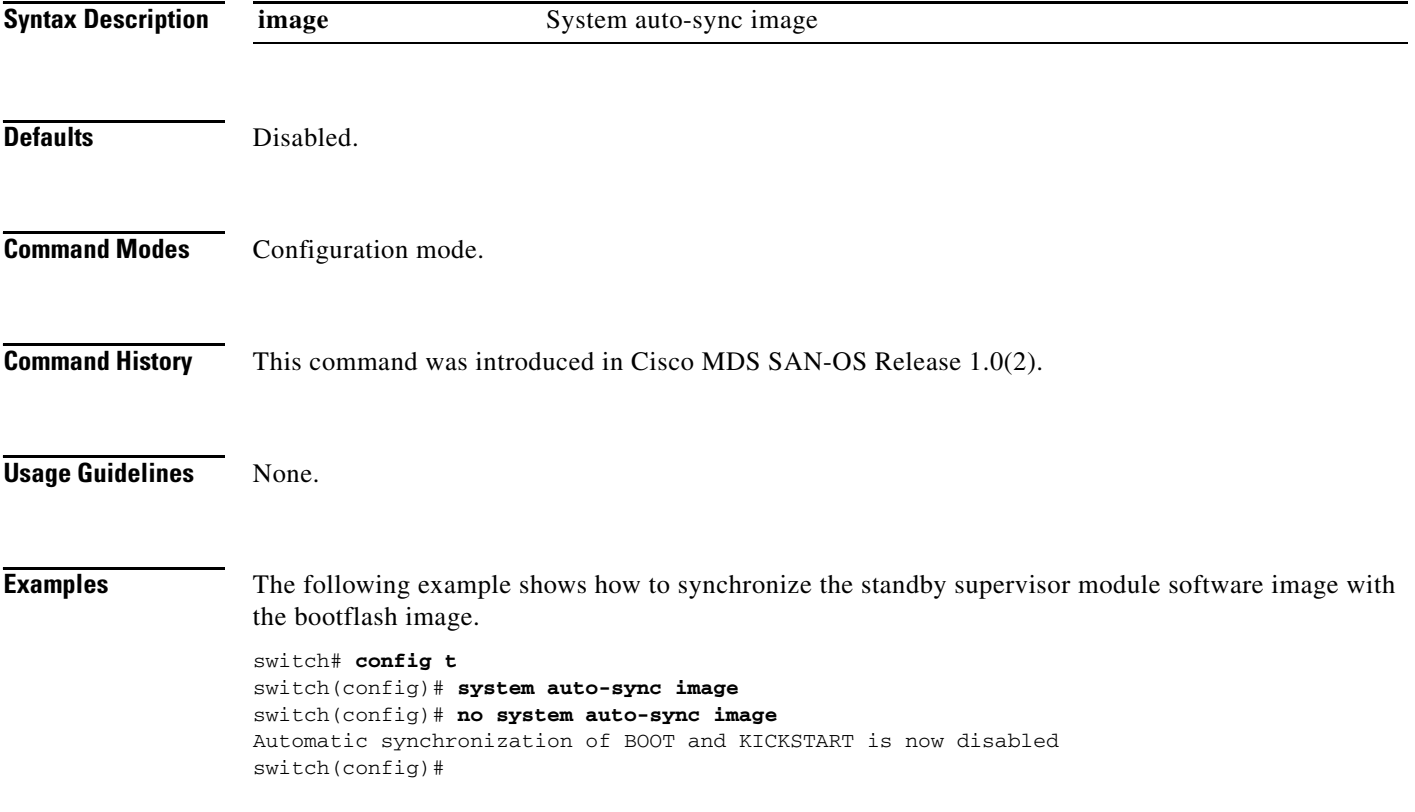

## <span id="page-17-0"></span>**system cores**

To copy the core and log files periodically, use the **system cores** command in configuration mode. To revert the switch to factory defaults, use the **no** form of this command.

**system cores slot0 | tftp:**

**no system cores**

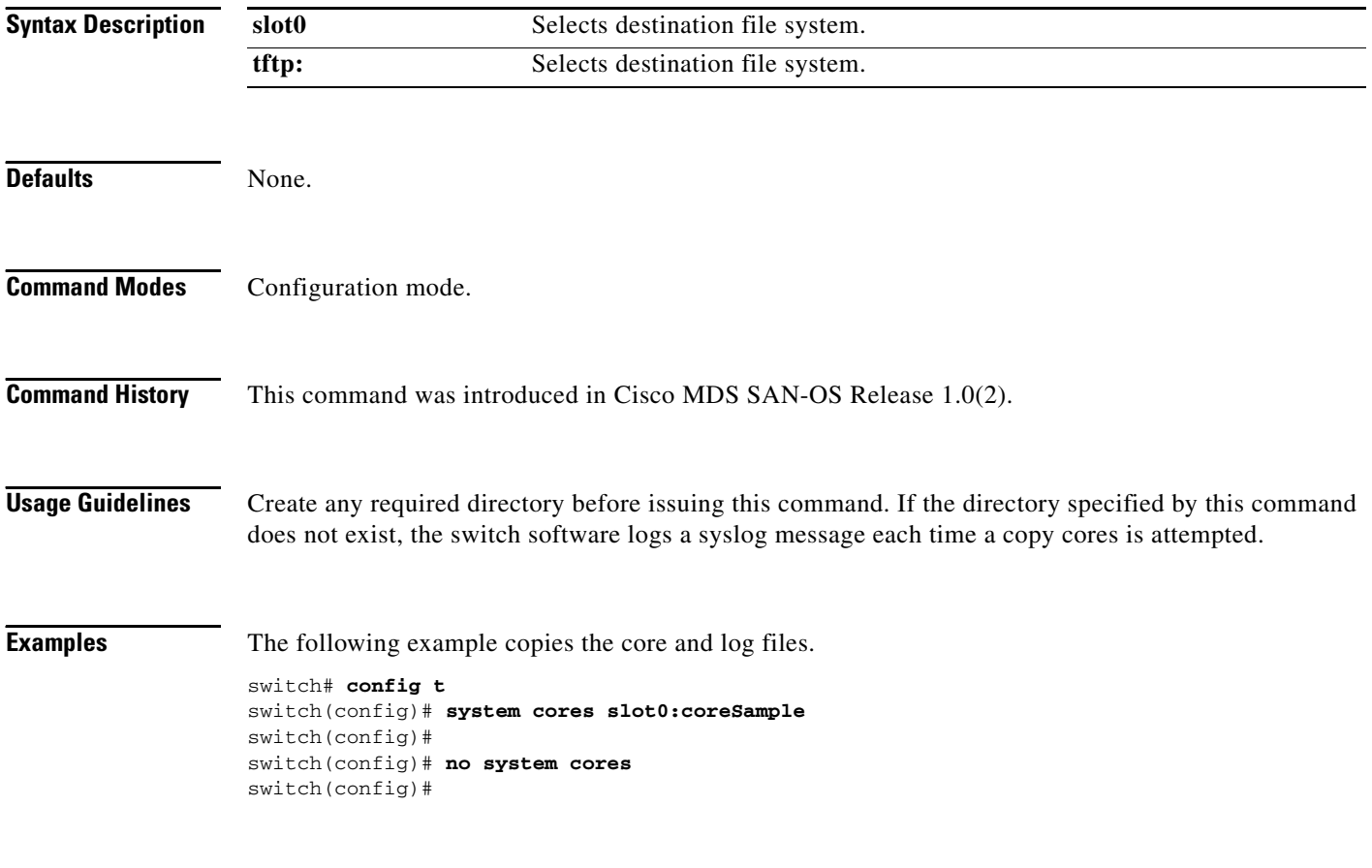

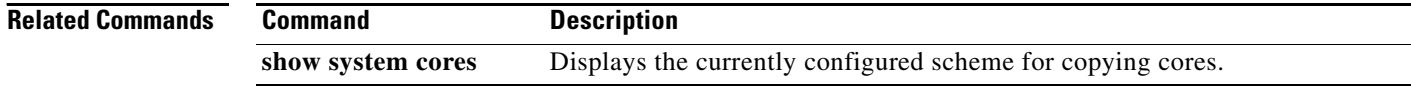

# <span id="page-18-0"></span>**system default switchport**

To configure default values for various switchport attributes, use the **system default switchport**  command in configuration mode.

**system default switchport [shutdown] [trunk mode auto | off | on]**

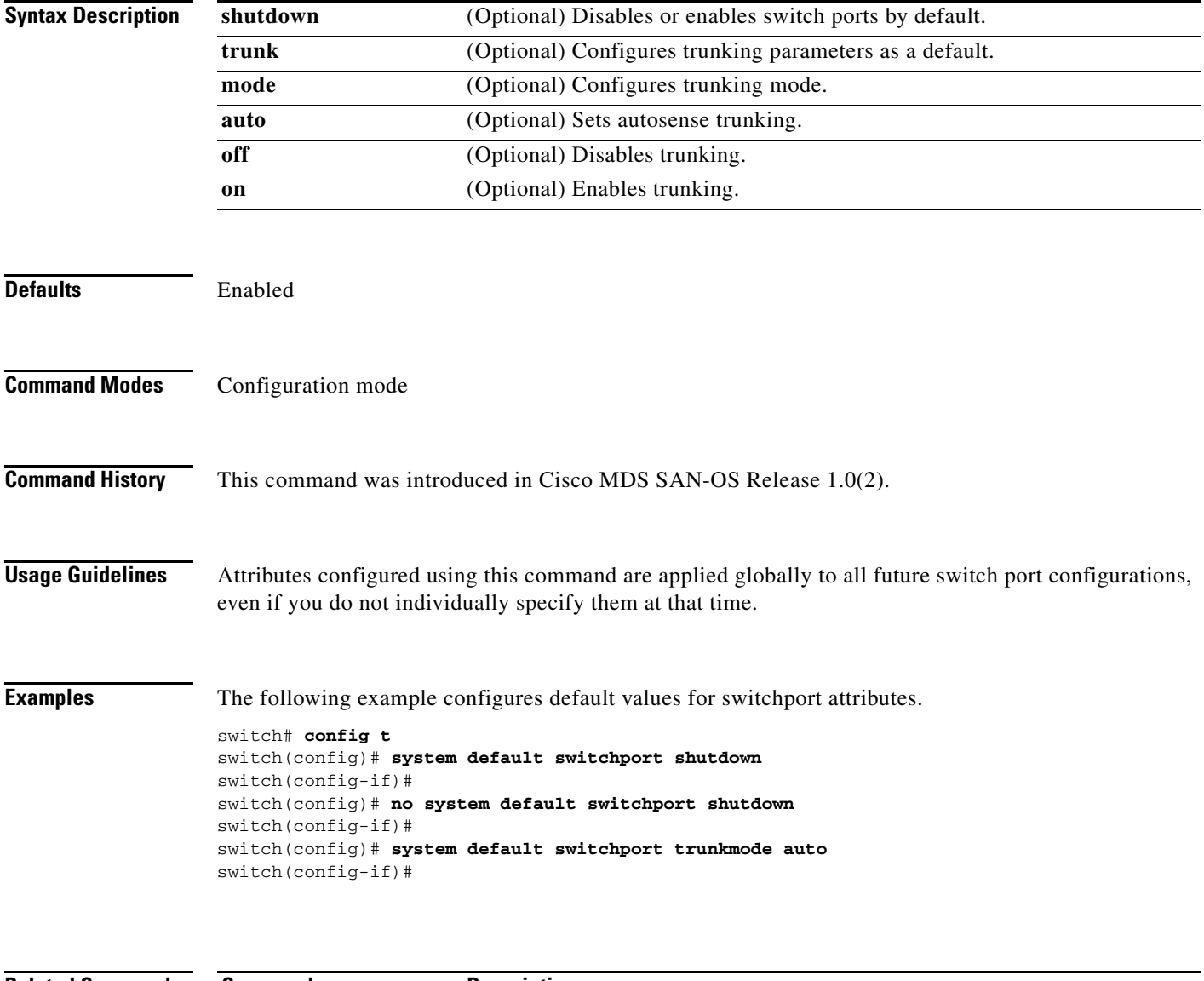

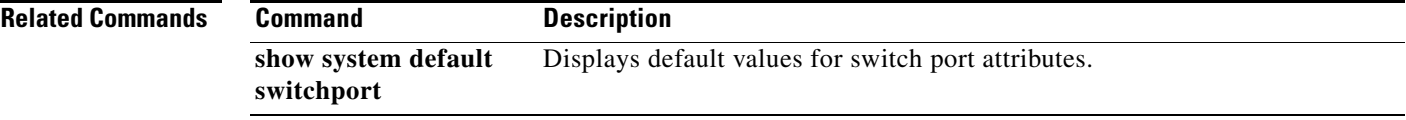

# <span id="page-19-0"></span>**system hap-reset**

To configure the HA reset policy, use the **system hap-reset** command in EXEC mode. Use the **no** form of this command to disable this feature.

**system hap-reset** 

**system no hap-reset**

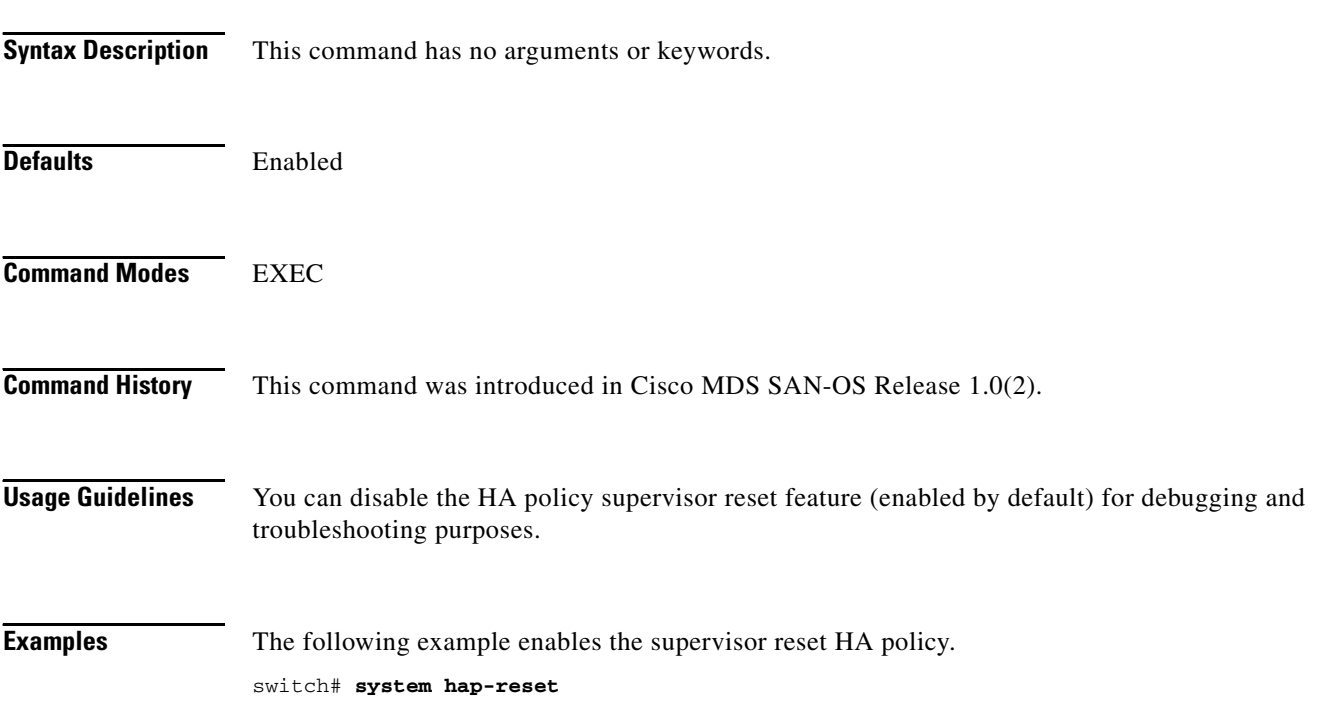

# <span id="page-20-0"></span>**system heartbeat**

To enable system heartbeat checks, use the **system heartbeat** command in EXEC mode. Use the **no** form of this command to disable this feature.

**system heartbeat** 

**system no heartbeat**

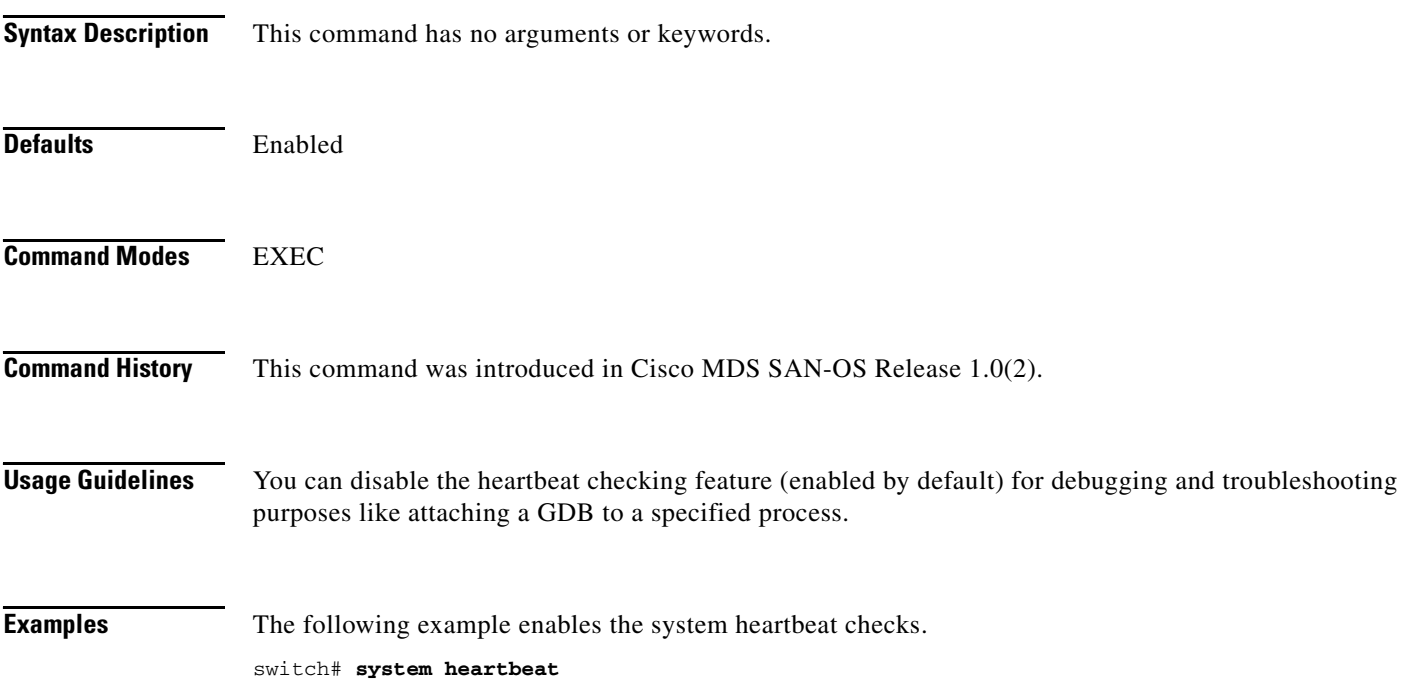

# <span id="page-21-0"></span>**system memlog**

To collect system memory statistics, use the **system memlog** command in EXEC mode.

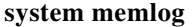

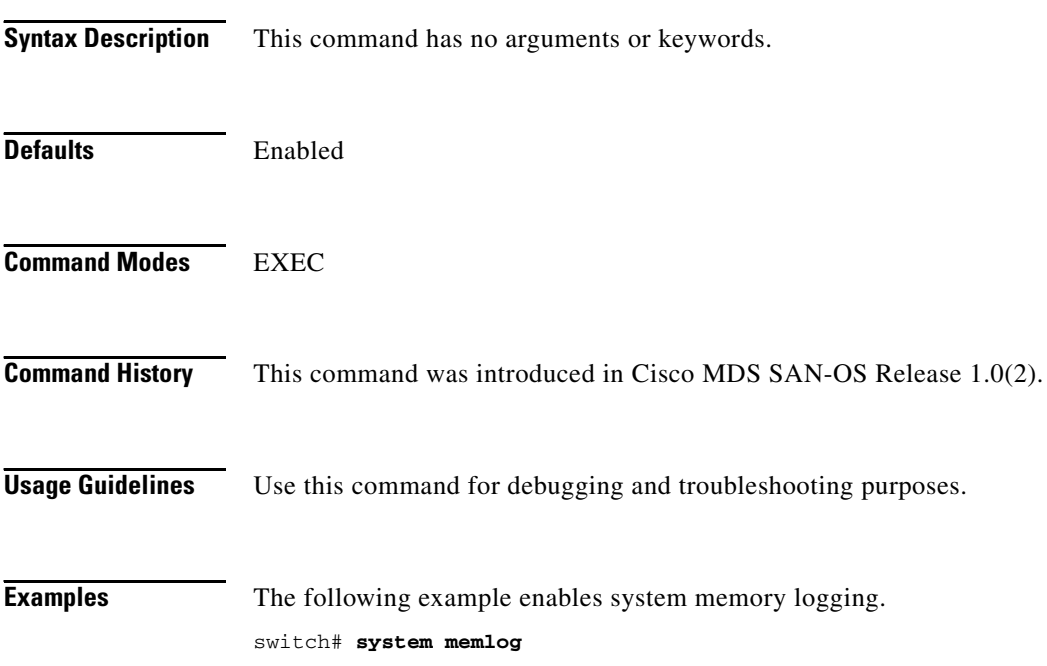

# <span id="page-22-0"></span>**system statistics reset**

To reset the high availability statistics collected by the system, use the **system statistics reset** command in EXEC mode.

### **system statistics reset**

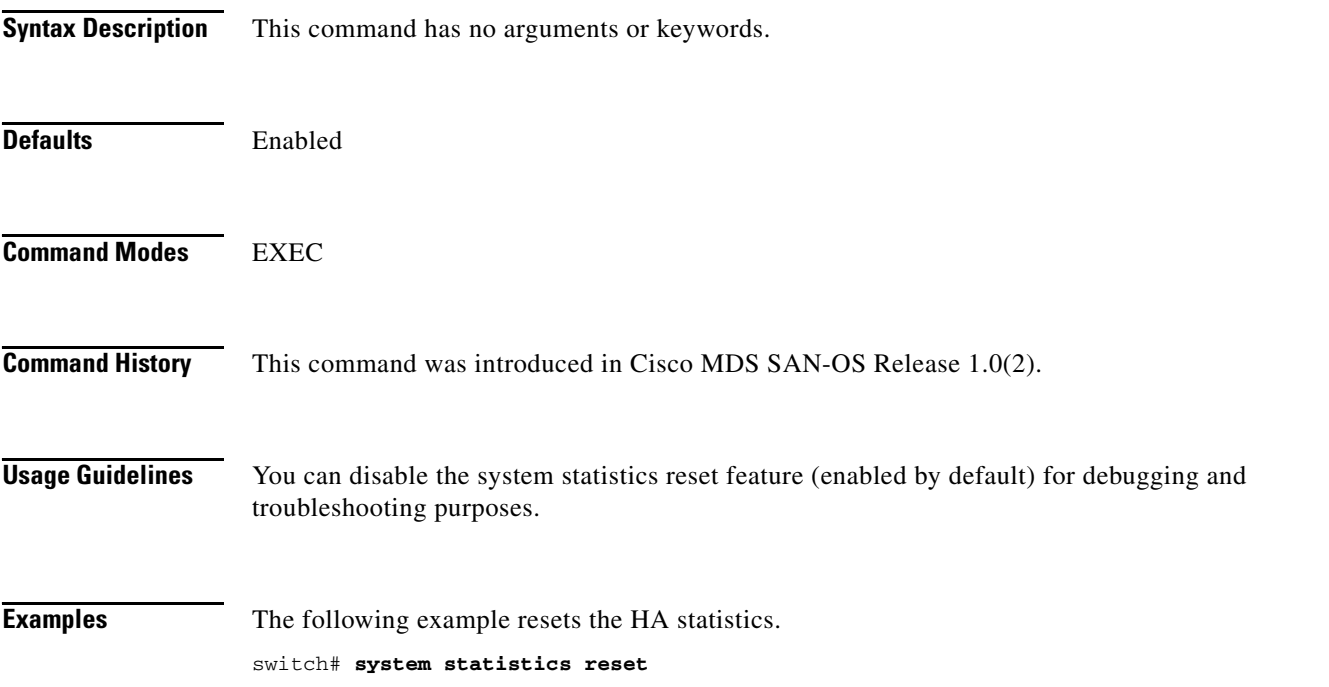

# <span id="page-23-0"></span>**system switchover**

To specifically initiate a switchover from an active supervisor module to a standby supervisor module, use the **system switchover** command in configuration mode.

**system switchover {ha | warm}**

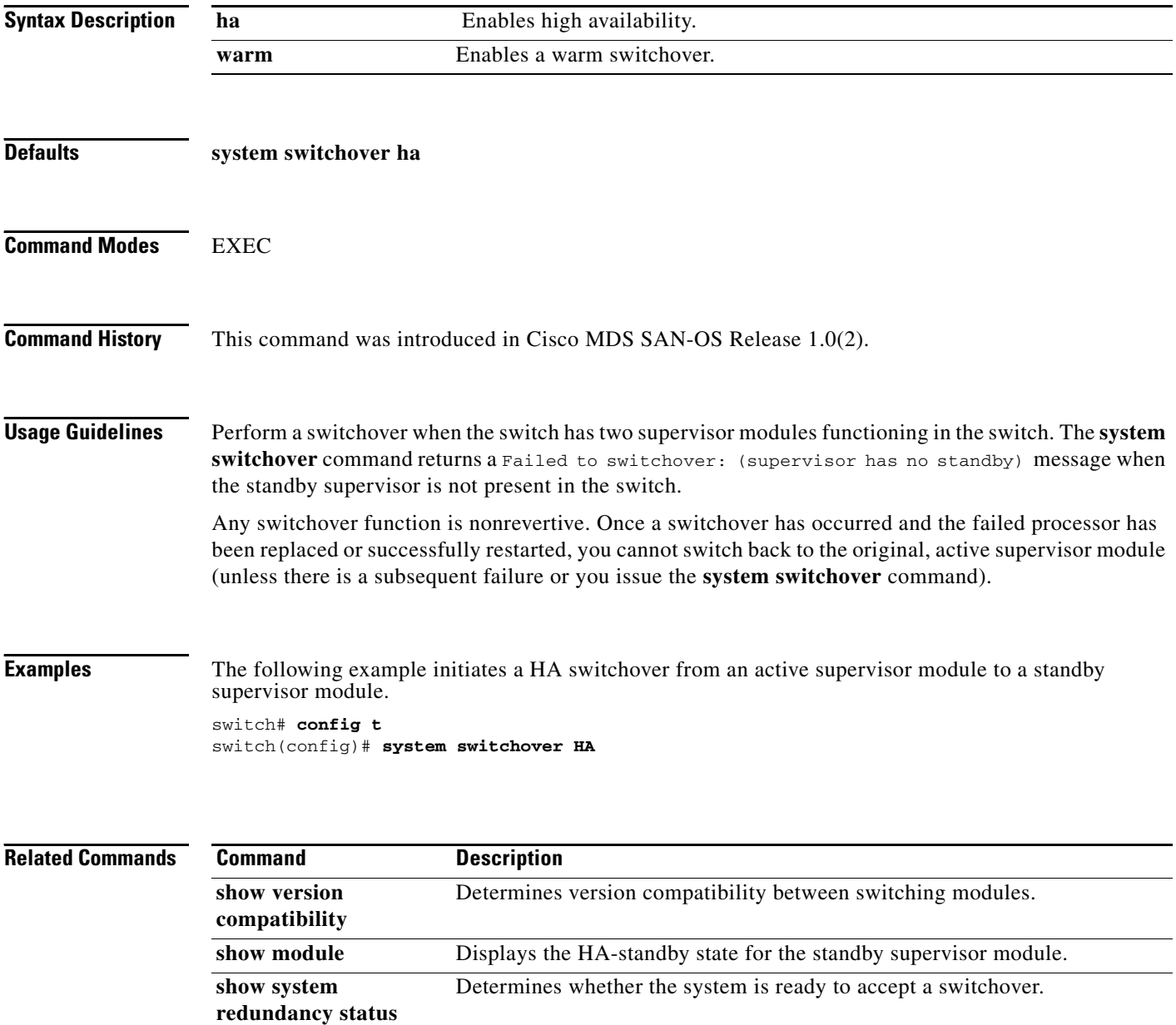

a ka

### *Send documentation comments to mdsfeedback-doc@cisco.com.*

## <span id="page-24-0"></span>**system trace**

To configure the system trace level, use the **system trace** command in configuration mode. Use the **no** form of this command to disable this feature.

**system trace** *bit-mask*

**no system trace**

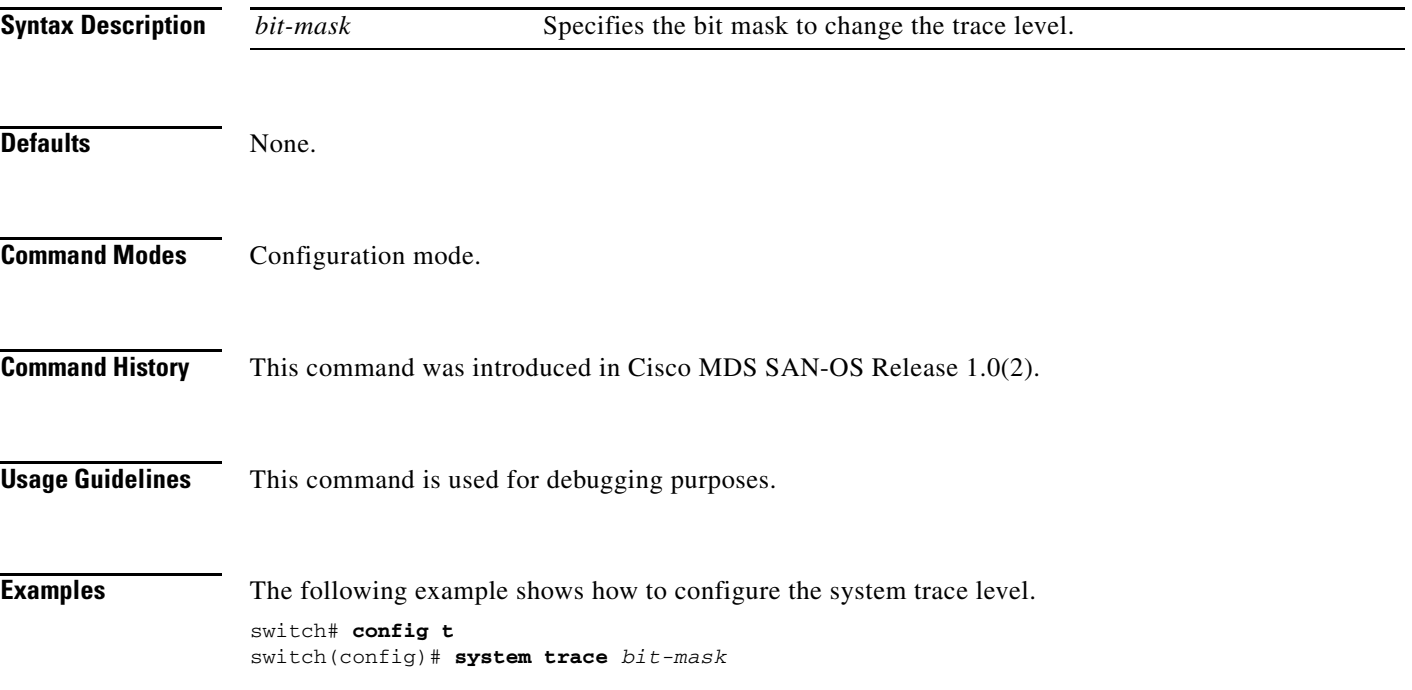

# <span id="page-25-0"></span>**system upgrade-reset**

To enable a supervisor module reset, use the **system upgrade-reset** command in EXEC mode. Use the no form of this command to disable this feature.

**system upgrade-reset** 

**system no upgrade-reset**

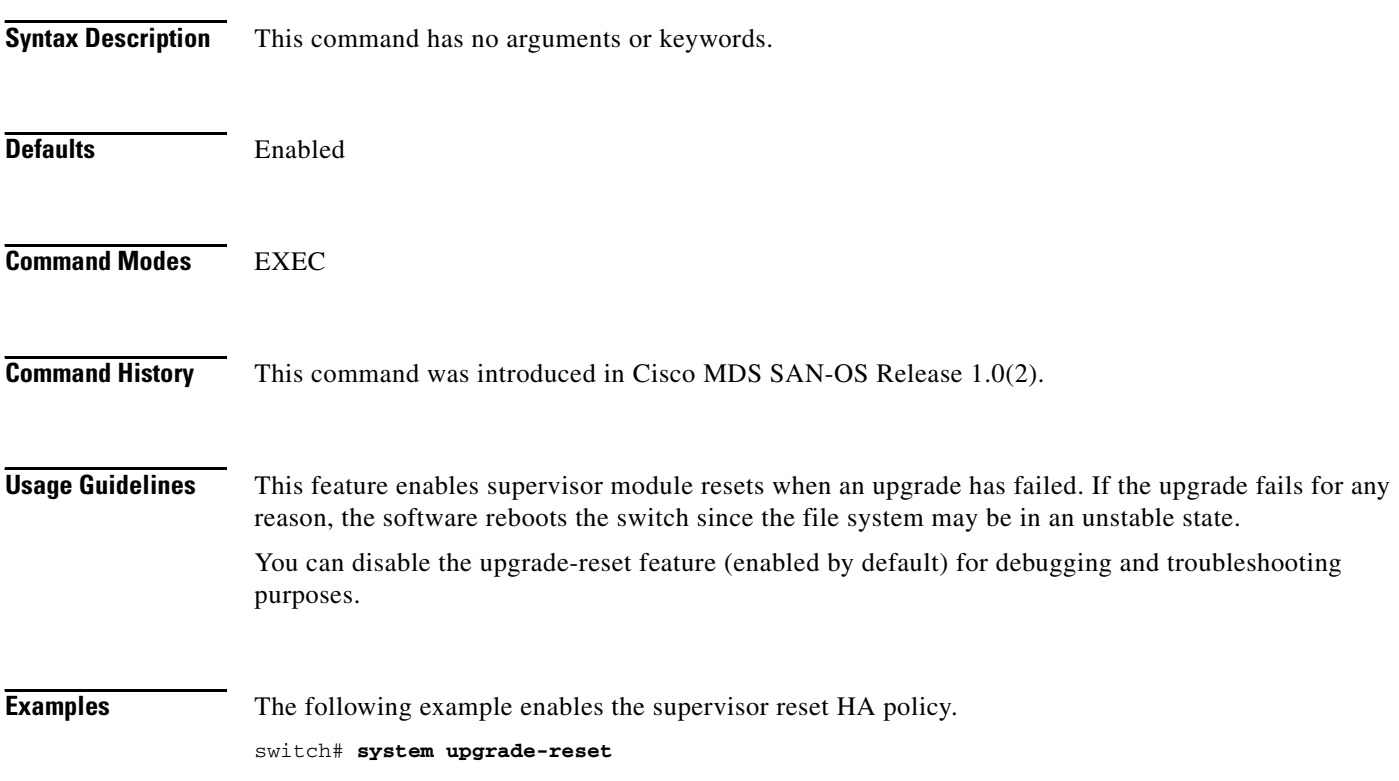

# <span id="page-26-0"></span>**system watchdog**

To enable watchdog checks, use the **system watchdog** command in EXEC mode. Use the no form of this command to disable this feature.

**system watchdog**

**system no watchdog**

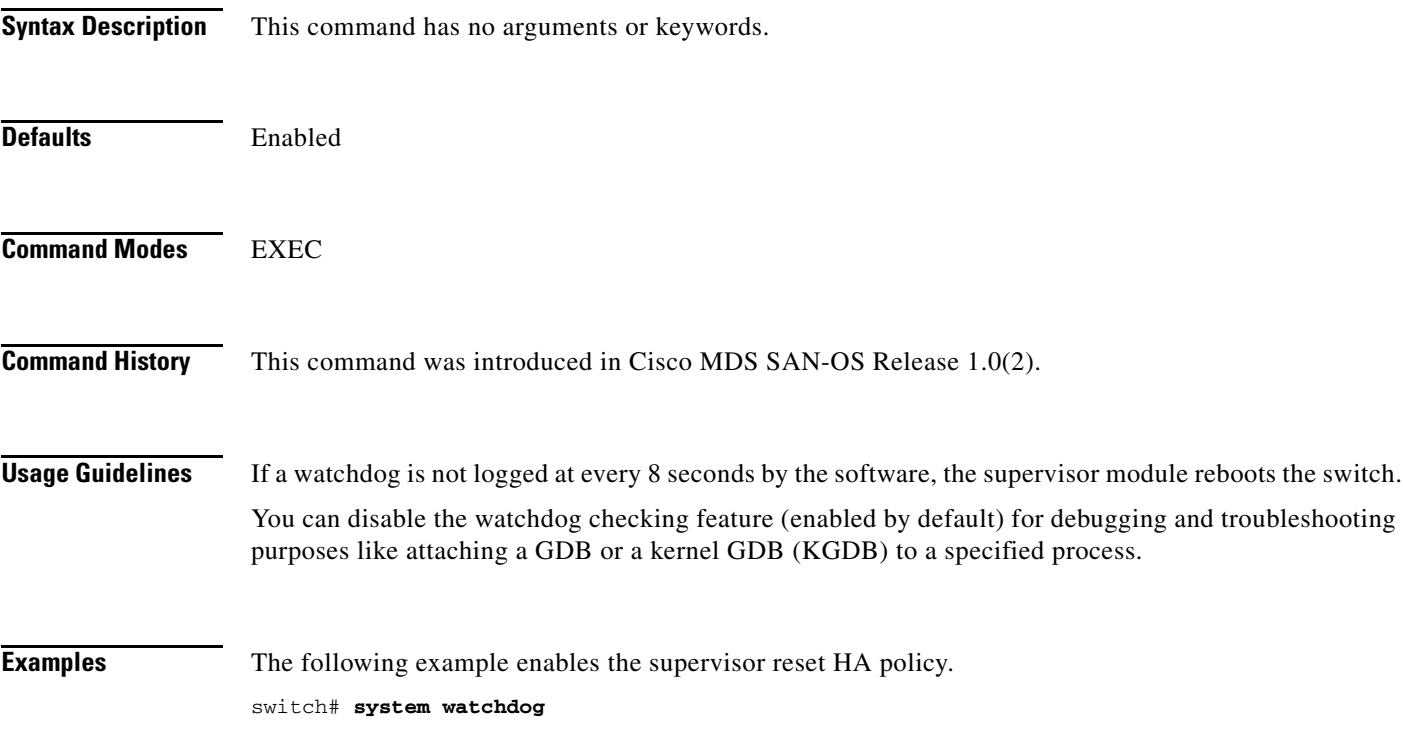

٠